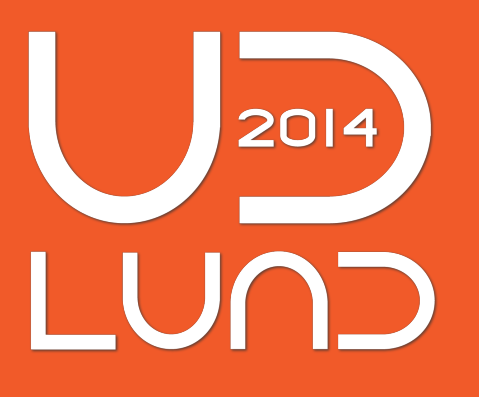

## **INTERNATIONAL CONFERENCE ON UNIVERSAL DESIGN**

June 16-18, 2014 Ingvar Kamprad Design Centre Lund University, Lund, Sweden http://www.ud2014.se

## **SUBMISSION INSTRUCTIONS: EASYCHAIR.ORG**

To submit your manuscript, please follow the instructions below:

1. Prepare your manuscript according to the guidelines available on the UD2014 website (http://www.ud2014.se/submissions/instructions-toauthors/)

The submission should be in the PDF format (file extension .pdf) since no other format is accepted by the EasyChair system.

Also pay attention to the guidelines for how to make accessible PDF files.

2. Go to the EasyChair website for UD2014: https://www.easychair.org/conferences/?conf=ud2014

3. Sign up for an EasyChair account. If you already have an account, log in with your user name and password.

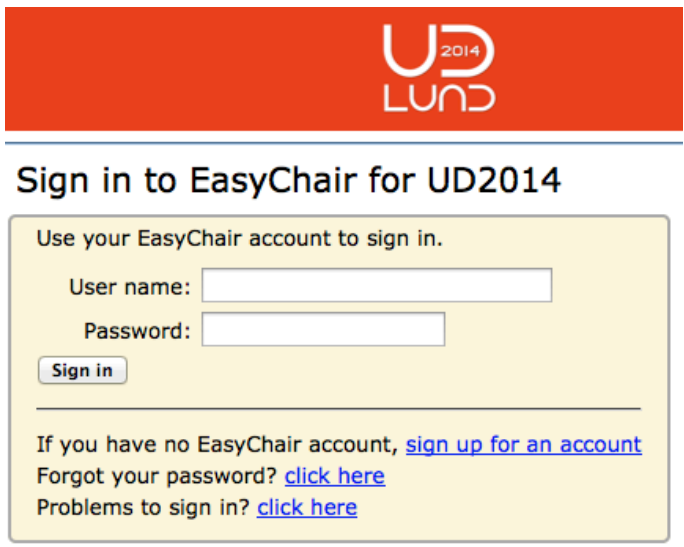

Note: if you are a Program Committee (PC) member, please select "Author" as your role by going to the "UD2014" menu and selecting "Change role" in the drop-down menu.

4. Click on "New Submission" in the menu.

- 5. Complete all the information in the submission form:
- Author/s
- - Title
- Abstract (max. 500 words)
- Category.

Make sure to add 3-5 keywords that characterize your submission.

Finally, upload your PDF file and click "Submit". Make sure not to check the "Abstract Only" check box.

6. Check your e-mail inbox for a confirmation e-mail.